# **ĐỀ CƯƠNG ÔN THI CUỐI KỲ II**

*Môn: Tin học 7. Năm học 2022 - 2023*

*Lưu ý*: + Ôn chủ đề E (Excel và Powperpoint)

+ Trắc nghiệm (7 điểm), thực hành tạo sản phẩm trên Powerpoint (3 điểm)

# **Hoặc học sinh vào trang web sau để ôn tập trắc nghiệm:**

<https://thcsvotruongtoan.weebly.com/>

*Sau đó vào mục: Tin học 7/HK2/ôn tập HK2*

**Câu 1. Trong chương trình bảng tính, ký hiệu khối ô từ ô D2 đến ô F6 là**

A. F6:D2

B. D2..F6

C. D2:F6

D. F6..D2

# **Câu 2. Muốn di chuyển đến ô A1000 một cách nhanh nhất, ta làm thế nào?**

A. Gõ vào hộp tên A1000, nhấn Enter.

B. Dùng phím mũi tên di chuyển đến ô đó.

C. Tìm đến ô đó và nhấn chuột.

D. Dùng phím Tab di chuyển đến ô đó

#### **Câu 3. Công thức nào dưới đây là đúng?**

A.  $=sum(A1); sum(A7)$ 

B.  $=sum(A1)$ : sum $(A7)$ 

 $C. = sum(A1-A7)$ 

D.  $=sum(A1:A7)$ 

# **Câu 4. Công thức =average(7+8+9) cho ta kết quả**

A. 8

B. 24

C. 9

D. 7

# **Câu 5. Để tìm giá trị nhỏ nhất từ ô A1 đến ô A10 ta gõ công thức là:**

 $A. = min(A1, A10)$ 

 $B. = min(A1:A10)$ 

 $C. = min(A1; A10)$ 

D. =A1,A2,A3,A4,A5,A6,A7,A8,A9,A10

# **Câu 6. Các loại dấu ngoặc dùng trong Excel**

A. Dấu ngoặc đơn ( ).

B. Dấu ngoặc vuông []

C. Dấu ngoặc nhọn {}

D. Tất cả các loại ngoặc trên

# **Câu 7. Trong Microsoft Excel, hàm COUNT dùng để:**

A. Tính tổng các giá trị được chon.

B. Tính trung bình cộng của các giá trị được chọn.

C. Đếm số lượng số của các giá trị được chọn. D. Tìm giá trị lớn nhất trong các giá trị được chọn. **Câu 8. Công thức =max(5,6,7) cho ta kết quả:**  A. 5 B. 7 C. 18 D. Excel báo lỗi **Câu 9. Ô H3 là 7.84. Nhấn nút tăng số thập phân 1 lần, ta thấy tại H3 là:** A. 7.840 B. 7.84 C. 8 D. 7.9 **Câu 10. Cụm từ F6 trong hộp tên có nghĩa là:** A. Phím chức năng F6 B. Font chữ hiện thời là F6 C. Ô ở cột F hàng 6 D. Ô ở hàng F cột 6 **Câu 11. Để viết địa chỉ khối, cách viết nào là đúng?**  A. C3;F10 B. C3:F10 C. C3-F10 D. C3,F10 **Câu 12. Ô E1 là 30, ô F1 là 50, ô F2 là =E1+F1\*2. Thay đổi E1 thành 12. ô F2 có giá trị:** A. 30 B. 50 C. 112 D. 130 **Câu 13. Khối B4:D9 gồm bao nhiêu ô?**  A. 12 ô B. 14 ô C. 16 ô D. 18 ô **Câu 14. Một công thức được bắt đầu với dấu gì?** A. Dấu bằng B. Dấu chấm C. Dấu phẩy D. Dấu công **Câu 15. Hộp tên trong bảng tính được sử dụng để làm gì?** A. Hiển thị địa chỉ ô B. Hiển thị công thức C. Hiển thị ngày tháng năm D. Hiển thị số thứ tự. **Câu 16. Để điều chỉnh độ rộng cột vừa khít dữ liệu:** A. Nhấn chuột vào cột đó B. Nhấn chuột vào vạch phân cách hai cột C. Nhấn đúp chuột vào vạch phân cách hai cột D. Nhấn đúp chuột vào cột đó **Câu 17. Trong Excel, khi viết sai tên hàm trong tính toán, chương trình thông báo lỗi?** A. #NAME! B. #VALUE! C. #N/A! D. #DIV/0! **Câu 18. Đâu là phát biểu đúng về phần mềm trang tính:**

- A. Các hàng được đặt tên theo bảng chữ cái A, B, C, D,…
- B. Các cột được đặt tên theo số thứ tự 1, 2, 3, 4, 5,…
- C. Có thể chọn vùng dữ liệu là một hình tròn.
- D. Giao của một hàng và một cột trên trang tính được gọi là một ô tính.

#### **Câu 19. Bài trình chiếu được tạo ra bởi?**

A. Phần mềm trình chiếu.

B. Phần mềm Word.

C. Phần mềm Excel.

D. Phần mềm Paint

#### **Câu 20. Một bài trình chiếu thường gồm có các trang nào?**

A. Trang tiêu đề.

- B. Trang nội dung.
- C. Trang kết thúc.

D. Tất cả đều đúng.

#### **Câu 21. Các trang chiếu được đánh số như thế nào?**

- A. Đánh số A, B, C…
- B. Theo thứ tự 1, 2, 3…
- C. Đánh số I, II, III, …
- D. Đánh số tùy ý.

#### **Câu 22. Trang tiêu đề là gì?**

A. Là trang thứ hai của bài trình chiếu.

B. Là trang thứ ba của bài trình chiếu.

C. Là trang đầu tiên của bài trình chiếu, có tên bài trình bày và tác giả.

D. Là trang cuối cùng của bài trình chiếu.

# **Câu 23. Trang chiếu kết thúc bài trình chiếu thường có nội dung gì?**

A. Lời cảm ơn người nghe.

B. Trang thông tin người trình chiếu.

C. Nội dung.

D. Tóm lược nội dung cả bài trình chiếu.

# **Câu 24: Một trang trình chiếu có thể hiển thị:**

- A. Văn bản
- B. Biểu đồ

C. Hình ảnh và video

D. Tất cả đều đúng

# **Câu 25. Mỗi trang trình chiếu trong Powerpoint được gọi là gì?**

A. Một Document.

- B. Một Slide.
- C. Một File.

D. Tất cả đều sai

#### **Câu 26. Để trình diễn một Slide trong Powerpoint ta nhấn phím:**

A. F1

B. F4

C. F5

D. F6

# **Câu 27. Để thoát khỏi chế độ trình chiếu ta nhấn phím:**

A. Phím End

- B. Phím Backspace
- C. Phím F5.

D. Phím Esc

# **Câu 28. Trong Powerpoint để lưu lại bài trình chiếu ta dùng tổ hợp phím nào?**

- A. Ctrl +S
- $B.$  Ctrl  $+N$
- $C.$  Ctrl  $+C$
- D. Ctrl +M

#### **Câu 29. Khi chèn thêm một Slide vào bất cứ vị trí nào trong bài trình chiếu, khi đó:**

- A. Các trang chiếu sẽ không đánh lại số thứ tự.
- B. Slide được thêm vào sẽ tự động nhảy xuống ở vị trí slide cuối cùng.
- C. Các trang trình chiếu sẽ tự động đánh lại số thứ tự từ trang chiếu đầu tiên.
- D. Slide được thêm vào sẽ tự động nhảy ở vị trí slide đầu tiên.

# **Câu 30. Dải lệnh nào cung cấp hiệu ứng chuyển trang chiếu?**

- A. Home
- B. Animations
- C. Transitions
- D. Design

# **Câu 31. Thực hiện thao tác: Chọn slide → Chọn Transition là để:**

- A. Tạo hiệu ứng cho một đối tượng.
- B. Tạo hiệu ứng chuyển trang cho các slide trong bài trình chiếu.
- C. Đưa hình ảnh vào bài trình chiếu.
- D. Đưa âm thanh vào bài trình chiếu.

# **Câu 32. Khi muốn tạo hiệu ứng biến mất cho một đối tượng đã chọn, trong nhóm lệnh Animation ta chọn kiểu hiệu ứng:**

- A. Entrance Effects
- B. Motion Paths
- C. Emphasis Effects
- D. Exit Effect[s](https://khoahoc.vietjack.com/question/905778/thiet-bi-nao-co-chuc-nang-tiep-nhan-thong-tin-vao-thong-qua-tiep-xuc-c)

# **Câu 33. [Thực hiện thao tác: Chọn đối tượng → Chọn Animation là](https://khoahoc.vietjack.com/question/905778/thiet-bi-nao-co-chuc-nang-tiep-nhan-thong-tin-vao-thong-qua-tiep-xuc-c) để:**

- A. Tạo hiệu ứng cho một đối tượng.
- B. Tạo hiệu ứng chuyển trang cho các slide trong bài trình chiếu.
- C. Đưa hình ảnh vào bài trình chiếu.
- D. Đưa âm thanh vào bài trình chiếu.

# **Câu 34. Trong powpoint, một đối tượng có bao nhiêu hiệu ứng (Animation)?**

- A. Một hiệu ứng
- B. Hai hiệu ứng
- C. Có thể có nhiều hiệu ứng
- D. Không có hiệu ứng

# **[Câu 35. Mục đích của việc tạo hiệu ứng cho đối tượng trên trang chiếu và hiệu ứng](https://khoahoc.vietjack.com/question/905780/thiet-bi-nao-la-thiet-bi-ra-cua-may-tinh)  [chuyển trang chiếu?](https://khoahoc.vietjack.com/question/905780/thiet-bi-nao-la-thiet-bi-ra-cua-may-tinh)**

A. Làm cho bài trình chiếu nhiều màu sắc.

B. Làm cho bài trình chiếu sinh động và hấp dẫn hơn.

C. Làm cho bài trình chiếu dễ nhìn

D. Làm cho bài trình chiếu có nội dung hay hơn.

**Câu 36. Trong dải lệnh Animations có mấy nhóm hiệu ứng?**

A. 3 B. 4

C. 5 D. 6

**Câu 37. Cách xuất hiện hoặc biến mất các trang chiếu, cách đưa những đối tượng trên một trang chiếu xuất hiện hoặc biến mất ở những thời điểm khác nhau gọi là gì?**

A. Hình ảnh

B. Hiệu ứng

C. Âm thanh

D. Video

**Câu 38. Khi đang trình chiếu (Slide Show) một bài trình diễn, muốn chuyển sang màn hình của một chương trình ứng dụng khác (đã mở trước) để minh họa mà không kết thúc việc trình chiếu, ta phải**

A. Nhấn tổ hợp phím Ctrl + Tab

B. Nhấn tổ hợp phím Shift + Tab

C. Nhấn tổ hợp phím  $Alt + Tab$ 

D. Nhấn tổ hợp phím Esc + Tab

# **Câu 39. Để tạo hiệu ứng cho một ảnh trên trang chiếu ta thực hiện:**

A. Chọn ảnh  $\rightarrow$  Animations  $\rightarrow$  Custom Amnimation  $\rightarrow$  Chọn các kiểu của hiệu ứng.

B. Chon ảnh  $\rightarrow$  Transition  $\rightarrow$  Chon các kiểu của hiệu ứng

C. Insert  $\rightarrow$  Picture

D. Insert  $\rightarrow$  Shapes

# **Câu 40. Khẳng định nào sau đây là đúng:**

A. Phần mềm trình chiếu giúp việc tính toán được dễ dàng hơn.

B. Phần mềm trình chiếu hỗ trợ hiệu quả trong việc xem video.

C. Phần mềm trình chiếu hỗ trợ hiệu quả trong việc soạn thảo văn bản.

D. Phần mềm trình chiếu hỗ trợ hiệu quả trong tạo bài trình bày sinh động, hấp dẫn trên máy tính.

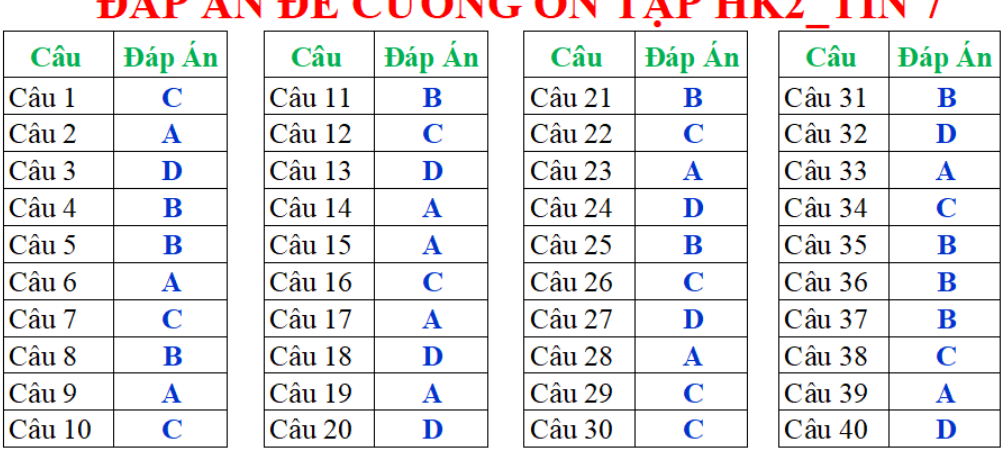

# DID INDÈ CH'ONG ÔN THE HILL THE T